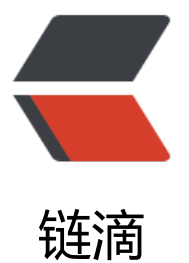

## java 开源博客 solo [实现](https://ld246.com) linux 服务器通过 nginx 安装并且实现域名转发

作者:441985745

- 原文链接:https://ld246.com/article/1516892494490
- 来源网站: [链滴](https://ld246.com/member/441985745)
- 许可协议:[署名-相同方式共享 4.0 国际 \(CC BY-SA 4.0\)](https://ld246.com/article/1516892494490)

```
首先说说想要实现的效果,我有一个项目部署在服务器的tomcat上,假如我服务器的公网ip为 40.12.12.
2 ,
我项目名称是 solo ,我还有一个域名是 javaweb.55555.io
那么,我想实现通过 javaweb.55555.io 就能访问到我的项目,要怎么实现呢
首先是将域名解析到公网ip上,这个自行百度,我是用的花生壳,然后就是剩下的两种方式
● 第一种方式: 修改tomcat
* 将tomcat的server.xml中的端口修改为80
\ddot{\phantom{0}}<Connector port="80" protocol="HTTP/1.1"
      connectionTimeout="20000"
      redirectPort="8443" />
\overline{\mathbf{v}}* 在<Host>标签中添加你自己的项目
\overline{\mathbf{a}}<Host name="localhost" appBase="webapps"
    unpackWARs="true" autoDeploy="true">
  <Context path="" docBase="solo" reloadable="true" />
  <!-- SingleSignOn valve, share authentication between web applications
    Documentation at: /docs/config/valve.html -->
 <!-- <Valve className="org.apache.catalina.authenticator.SingleSignOn" />
  -->
  <!-- Access log processes all example.
     Documentation at: /docs/config/valve.html
```

```
 Note: The pattern used is equivalent to using pattern="common" -->
 <Valve className="org.apache.catalina.valves.AccessLogValve" directory="logs"
    prefix="localhost access log" suffix=".txt"
    pattern="%h %l %u %t \overline{\&} quot;%r" %s %b" />
```
</Host>  $\ddot{\phantom{0}}$ 

其中的 ```<Context>``` 标签就是你要进行处理的,将path设成空字符串即可

## ● 第二种方式 **利用nginx实现转发**

● 首先是安装nginx,可以参考 **Centos安装nginx** ,这里不再赘述

不过要强调一点,如果之前tomcat占用了80端口,启动nginx会报错 端口已被占用 或者类似 # 98: Addr ss already in use

你需要把tomcat端口改回8080或者[随意什么值,因为默认](http://www.linuxidc.com/Linux/2016-09/134907.htm)安装nginx配置的是80端口

## ● 好了下面是 **最重要的nginx配置**

user root;

```
#user nobody;
worker processes 1;
#error_log logs/error.log;
#error log logs/error.log notice;
#error_log logs/error.log info;
#pid logs/nginx.pid;
events {
  worker connections 1024;
}
http {
   include mime.types;
  default type application/octet-stream;
  #log format main '$remote addr - $remote user [$time local] "$request" '
   # '$status $body_bytes_sent "$http_referer" '
  # "$http_user_agent" "$http_x_forwarded_for"';
   #access_log logs/access.log main;
   sendfile on;
   #tcp_nopush on;
   #keepalive_timeout 0;
  keepalive timeout 65;
   #gzip on;
   server {
     listen 80;
    server name javaweb.55555.io;
     #charset koi8-r;
    #access log logs/host.access.log main;
     location / {
        proxy_pass http://localhost:8080/;
     }
    #error page 404 /404.html;
     # redirect server error pages to the static page /50x.html
     error_page 500 502 503 504 /50x.html;
    location = /50x.html {
        root html;
     }
     # proxy the PHP scripts to Apache listening on 127.0.0.1:80
```

```
 #
   #location ~ \.php$ {
   # proxy_pass http://127.0.0.1;
   #}
   # pass the PHP scripts to FastCGI server listening on 127.0.0.1:9000
   #
  #location \sim \.php$ {
   # root html;
   # fastcgi_pass 127.0.0.1:9000;
  # fastcgi index index.php;
  # fastcgi param SCRIPT FILENAME /scripts$fastcgi script name;
  # include fastcgi_params;
   #}
   # deny access to .htaccess files, if Apache's document root
   # concurs with nginx's one
   #
  #location \sim \bigwedge.ht {
   # deny all;
   #}
 }
 # another virtual host using mix of IP-, name-, and port-based configuration
 #
 #server {
 # listen 8000;
 # listen somename:8080;
# server name somename alias another.alias;
 # location / {
 # root html;
 # index index.html index.htm;
 # }
 #}
 # HTTPS server
 #
 #server {
 # listen 443 ssl;
# server name localhost;
 # ssl_certificate cert.pem;
 # ssl_certificate_key cert.key;
# ssl session cache shared:SSL:1m;
# ssl session timeout 5m;
 # ssl_ciphers HIGH:!aNULL:!MD5;
# ssl prefer server ciphers on;
 # location / {
 # root html;
```

```
 # index index.html index.htm;
   # }
   #}
}
```

```
上面是完整的配置文件,最主的配置在这里
  server {
   listen 80;
   server name javaweb.55555.io;
    #charset koi8-r;
    #access log logs/host.access.log main;
    location / {
      proxy_pass http://localhost:8080/;
     }
当外网访问域名javaweb.55555.io时,其实访问的是公网的80端口,此时nginx监听到了这个端口,
则会将这个请求转到http://localhost:8080/上,那么我们的目的就实现了
```
同样的tomcat里同样需要<Context path="" docBase="solo" reloadable="true" />配置,

否则就会以这个javaweb.55555.io/solo网址访问

**如果是solo这个开源项目**别忘了在latke.properties中进行如下配置

# Browser visit protocol serverScheme=http # Browser visit domain name serverHost=javaweb.55555.io # Browser visit port, 80 as usual, THIS IS NOT SERVER LISTEN PORT! serverPort=